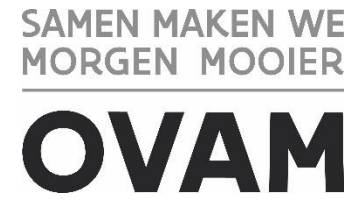

## **HANDLEIDING: FACTUREN VAN OVAM AAN DE ADI'S VOOR DE RETRIBUTIES**

//////////////////////////////////////////////////////////////////////////////////////////////////////////////////////////////////////////////

### Inhoud

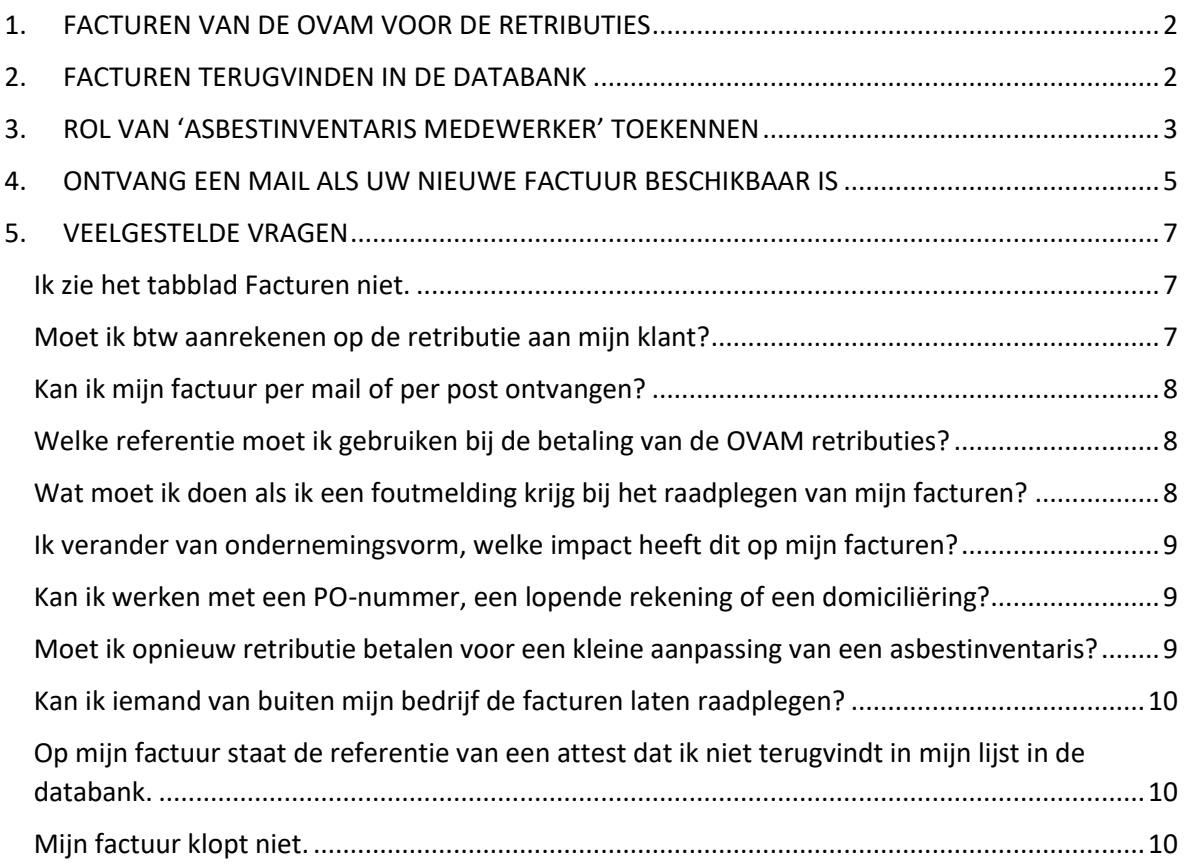

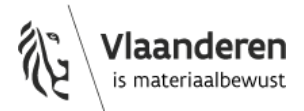

# <span id="page-1-0"></span>1. FACTUREN VAN DE OVAM VOOR DE RETRIBUTIES

Per afgeleverd asbestattest rekent de OVAM een retributiekost aan van 50 euro (niet-geïndexeerd). Dit is een vergoeding voor haar beheerskosten voor onder meer de asbestattesten, de ITinfrastructuur en het toezicht op het certificatiesysteem.

De OVAM factureert deze retributiekost maandelijks aan het bedrijf (procesgecertificeerde ADI of geregistreerde werkgever) voor het aantal asbestattesten dat het opmaakte. U ontvangt uw facturen van de OVAM in de asbestinventarisdatabank.

### **Het betalen van de retributies is een wettelijke verplichting. Respecteert u deze niet, dan kan de certificatie-instelling overgaan tot een schorsing of opheffing van uw procescertificaat.**

### **Charter voor het gebruik van de databank**

Elke gebruiker van de databank asbestinventarisatie moet dit [charter](https://ovam.vlaanderen.be/documents/177281/0/asbestcharter_databank_v2.pdf/2f2f74c7-3278-a146-4629-f222a7d5fe3f?t=1702561707900&download=true) aanvaarden om toegang te krijgen tot de databank. Titel 7 van dit charter bevat bepalingen over de facturatie van de retributie:

- De facturen vindt u in de databank en worden op geen andere wijze ter beschikking gesteld.
- U kan een mailadres invoeren om een verwittiging te krijgen van het ter beschikking stellen van een nieuwe factuur.
- U moet de factuur betalen binnen de 30 dagen.
- De OVAM kan in gebreke blijvende bedrijven de toegang tot de databank ontzeggen totdat de achterstallige betalingen voldaan zijn.
- Alle eventuele gerechtelijke en buitengerechtelijk kosten gemaakt voor de invordering van een openstaande schuld zijn ten laste van de in gebreke blijvende asbestdeskundige.
- Door het aanvaarden van het charter verklaart u dat het bedrijf op de hoogte is van deze wijze van facturatie van de retributie en ermee akkoord gaat.

# <span id="page-1-1"></span>2. FACTUREN TERUGVINDEN IN DE DATABANK

U vindt de facturen in de asbestinventarisdatabank onder het tabblad 'Facturen' (zie figuur 1).

| Mijn bedrijf | Wachtrij<br>Facturen<br>Door mij | Contactgegevens                  |                                 |                                            |                                            |
|--------------|----------------------------------|----------------------------------|---------------------------------|--------------------------------------------|--------------------------------------------|
| Klantnummer  | Referentie<br>÷                  | <b>Start periode</b><br>$\div$ 9 | <b>Eind periode</b><br>$\div$ a | <b>Totaal bedrag</b><br>$\mathbb{Q}$<br>÷. | <b>Factuur</b><br>$\overline{\phantom{a}}$ |
|              |                                  | 16-01-2023                       | 15-02-2023                      | $\epsilon$ 100.00                          | Download                                   |
|              |                                  | 16-08-2022                       | 15-09-2022                      | 650,00                                     | Download                                   |

*Figuur 1: tabblad 'Facturen' in de asbestinventarisdatabank*

**Enkel personen die de rol 'asbestinventaris medewerker'** hebben in gebruikersbeheer Vlaanderen (ACM/IDM) kunnen de facturen raadplegen. U vindt hierover meer informatie in volgende titel.

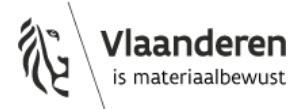

U vindt de facturen **enkel als de 'asbestinventaris medewerker' in de asbestinventarisdatabank aanmeldt voor het bedrijf** en dus niet als die aanmeldt als natuurlijke persoon (zie figuur 2).

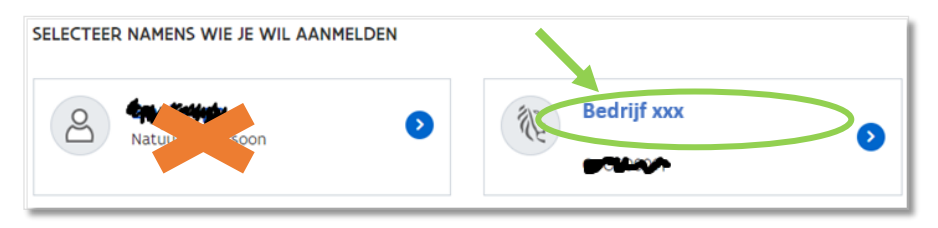

*Figuur 2: keuze om aan te melden als natuurlijke persoon of voor een bedrijf in de asbestinventarisdatabank*

## <span id="page-2-0"></span>3. ROL VAN 'ASBESTINVENTARIS MEDEWERKER' TOEKENNEN

U moet de rol van 'asbestinventaris medewerker' hebben om de facturen te kunnen raadplegen. Iemand met enkel de rol van 'asbestinventaris deskundige' kan de facturen dus niet inzien. Een persoon kan wel tegelijkertijd de rol van 'asbestinventaris deskundige' als 'asbestinventaris medewerker' krijgen. In tabel 1 ziet u welk gebruikersrecht iemand krijgt in functie van de toegekende rol.

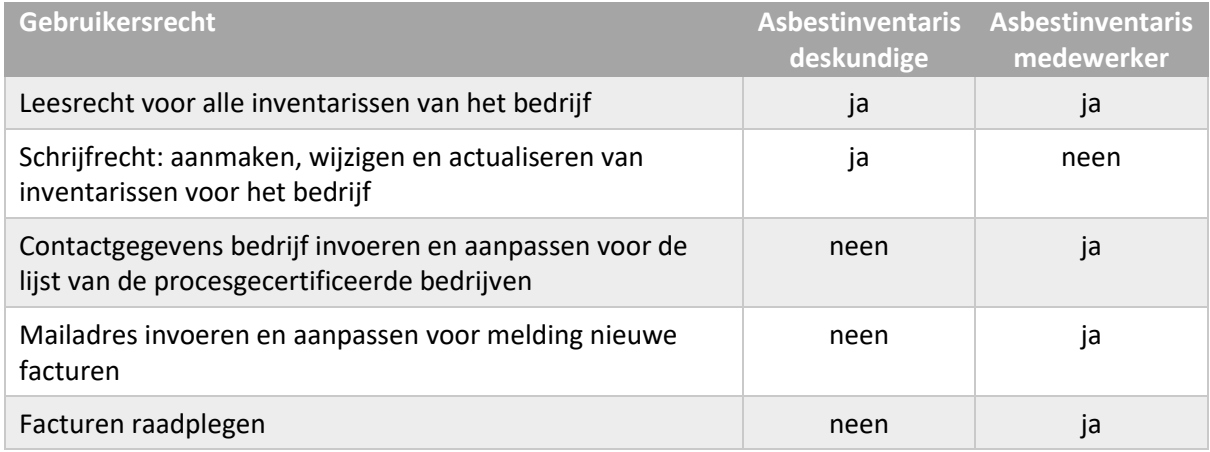

*Tabel 1: overzicht gebruikersrecht in functie van de toegekende rol in gebruikersbeheer Vlaanderen*

Bedrijven (ook éénmanszaken) moeten dus minstens één persoon voor het bedrijf de rol van 'asbestinventaris medewerker' toekennen in Gebruikersbeheer Vlaanderen.

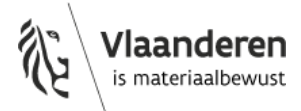

In gebruikersbeheer Vlaanderen (ACM/IDM) moet de persoon voor **het gebruikersrecht 'OVAM Gebruiker' de rol van 'asbestinventaris medewerker'** krijgen in het veld 'Context' (zie figuur 3). Dit gebeurt aan de hand van het rijksregister- of BIS-nummer. Enkel de lokale beheerder kan de rol toekennen, vaak is dat de zaakvoerder.

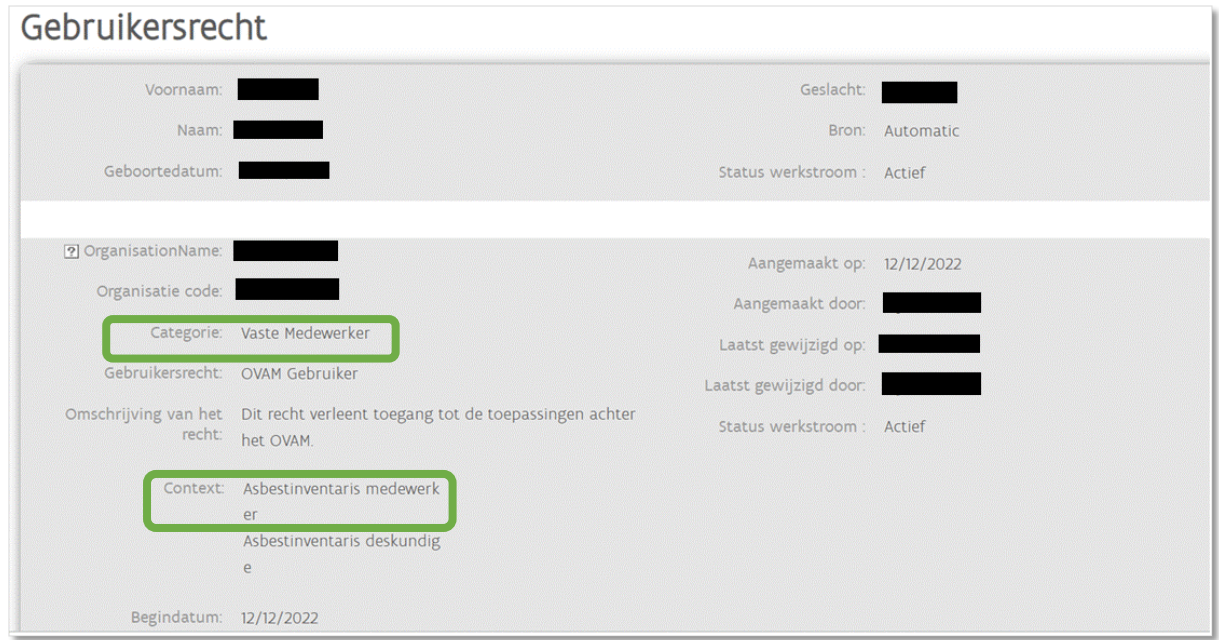

*Figuur 3: tabblad overzicht toegekend gebruikersrecht in gebruikersbeheer Vlaanderen*

Het gaat dus **niet om de optie 'vaste medewerker' in de categorie van werkrelatie**. De keuze van de categorie van werkrelatie heeft geen impact op de mogelijkheid om de facturen in te zien.

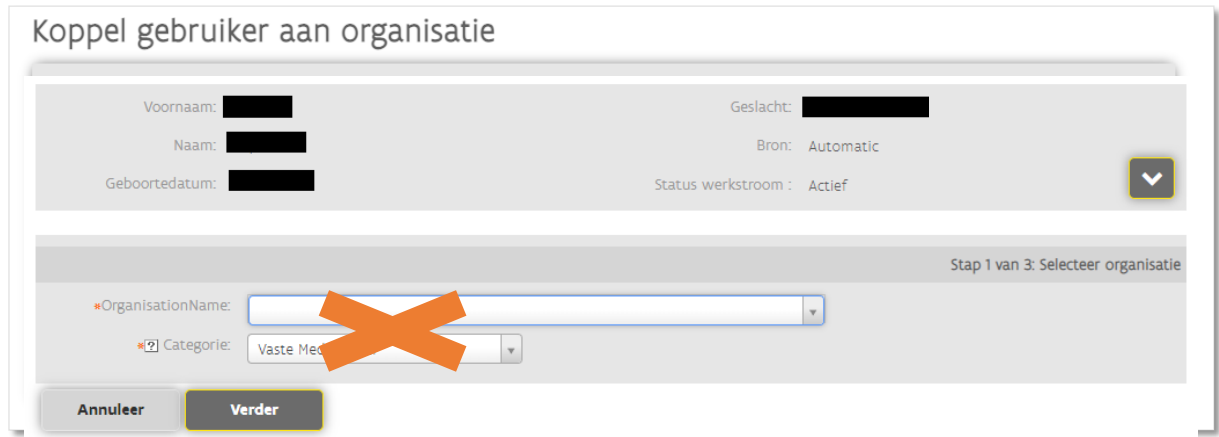

*Figuur 4: tabblad type categorie koppeling gebruiker aan organisatie in gebruikersbeheer Vlaanderen*

**Heeft de persoon nog geen rol voor uw bedrijf**? Dan moet u een nieuw gebruikersrecht toekennen.

→ Volg de richtlijnen in de '[Handleiding voor het toekennen van rollen in](https://ovam.vlaanderen.be/documents/177281/3472313/handleiding+rollen+gebruikersbeheer+vlaanderen_20221126.pdf/d5f04bbc-2489-9c76-a329-0d484661c7a8?t=1669723340843&download=true) 'Gebruikersbeheer Vlaanderen (ACM/IDM)'[: voor een procesgecertificeerde ADI of werkgever van een interne](https://ovam.vlaanderen.be/documents/177281/3472313/handleiding+rollen+gebruikersbeheer+vlaanderen_20221126.pdf/d5f04bbc-2489-9c76-a329-0d484661c7a8?t=1669723340843&download=true)  [preventieadviseur of milieucoördinator.](https://ovam.vlaanderen.be/documents/177281/3472313/handleiding+rollen+gebruikersbeheer+vlaanderen_20221126.pdf/d5f04bbc-2489-9c76-a329-0d484661c7a8?t=1669723340843&download=true)'

**Heeft de persoon al een gebruikersrecht van 'OVAM Gebruiker'**, vb. met de rol 'Asbestinventaris deskundige'? Dan moet u het bestaande gebruikersrecht aanpassen.

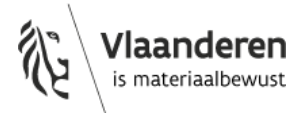

29 maart 2024 - pagina 4 van 10

**Heeft de persoon al een ander gebruikersrecht**, vb. 'OVAM EVOA Gebruiker'? Dan moet u een bijkomend gebruikersrecht toekennen.

➔ Volg voor deze gevallen de richtlijnen in de 'Handleiding: [aanpassen van een gebruikersrecht](https://ovam.vlaanderen.be/documents/177281/0/handleiding+rollen+aanpassen+gebruikersbeheer+vlaanderen_20230303+%281%29.pdf/fa9e9f76-57fc-bbcf-3ba0-6fb461bc3d00?t=1678358464352&download=true)  [of een bijkomend gebruikersrecht toekennen in](https://ovam.vlaanderen.be/documents/177281/0/handleiding+rollen+aanpassen+gebruikersbeheer+vlaanderen_20230303+%281%29.pdf/fa9e9f76-57fc-bbcf-3ba0-6fb461bc3d00?t=1678358464352&download=true) 'Gebruikersbeheer Vlaanderen (ACM/IDM)': [voor een procesgecertificeerde ADI of werkgever van een interne preventieadviseur of](https://ovam.vlaanderen.be/documents/177281/0/handleiding+rollen+aanpassen+gebruikersbeheer+vlaanderen_20230303+%281%29.pdf/fa9e9f76-57fc-bbcf-3ba0-6fb461bc3d00?t=1678358464352&download=true)  [milieucoördinator.](https://ovam.vlaanderen.be/documents/177281/0/handleiding+rollen+aanpassen+gebruikersbeheer+vlaanderen_20230303+%281%29.pdf/fa9e9f76-57fc-bbcf-3ba0-6fb461bc3d00?t=1678358464352&download=true)'

U vindt beide handleidingen op onze pagina met vakinformatie <https://ovam.vlaanderen.be/vakinformatie-over-het-asbestattest>

# <span id="page-4-0"></span>4. ONTVANG EEN MAIL ALS UW NIEUWE FACTUUR BESCHIKBAAR IS

Naast het tabblad facturen krijgt iemand met de rol van 'asbestinventaris medewerker' ook het tabblad 'Contactgegevens' te zien. Daar kan u een emailadres ingeven voor meldingen over nieuwe facturen. U ontvangt dan een bericht op dit emailadres als er een nieuwe factuur beschikbaar is, met een link naar de facturen. De facturen zelf moet u wel nog steeds via de databank downloaden.

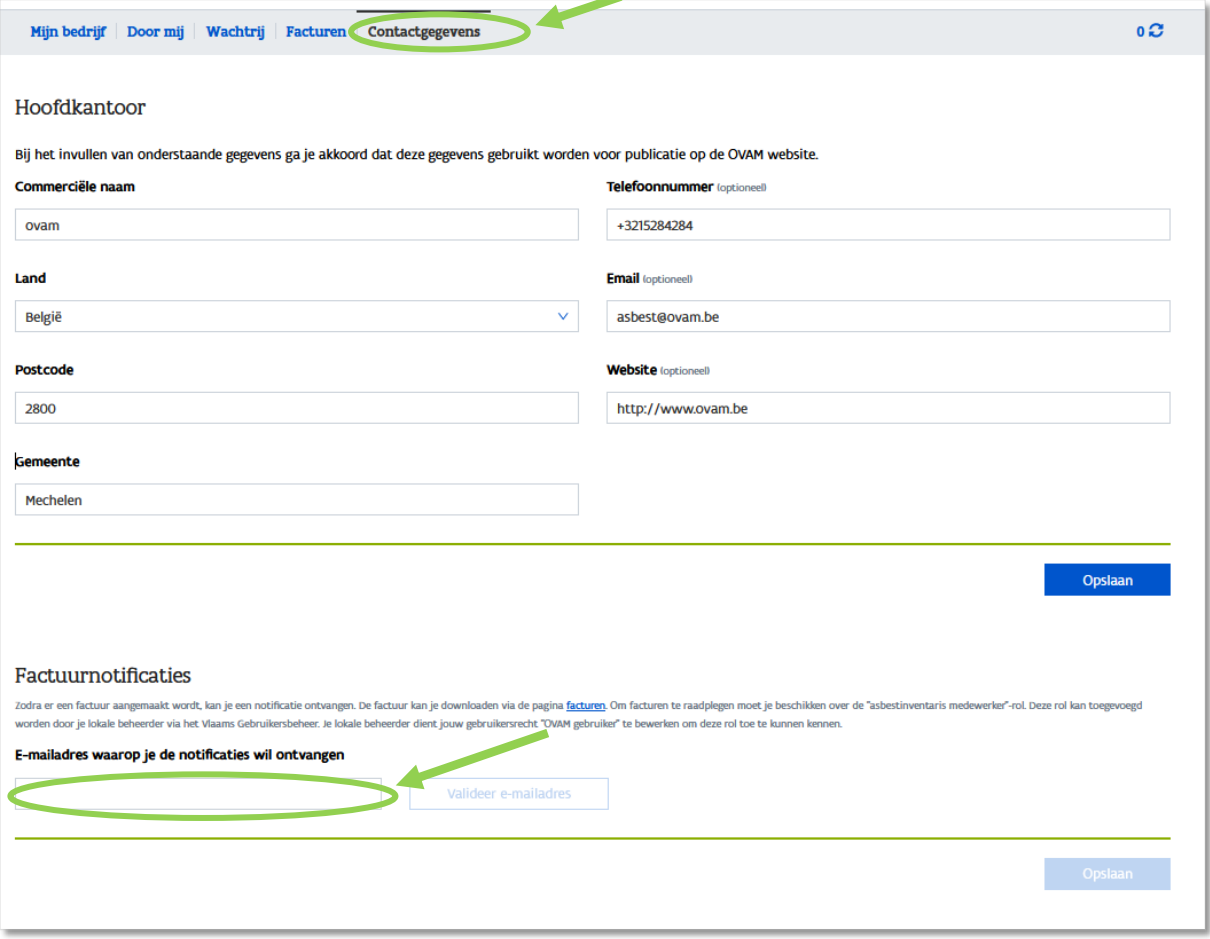

*Figuur 5: tabblad 'Contactgegevens' in de asbestinventarisdatabank*

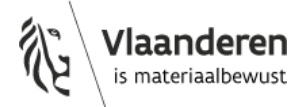

#### **Verificatie ingevoerde e-mailadres**

De databank controleert of het over een correct e-mailadres gaat. Daarom moet u na het toevoegen of wijzigen van een e-mailadres een validatiecode ingeven in de asbesttoepassing. U krijgt daarvoor een mail van [asbestattest@ovam.be](mailto:asbestattest@ovam.be) met als onderwerp 'OVAM asbestinventarisatie – verifieer je emailadres'. De mail bevat een 4-cijferige verificatiecode die u moet ingeven in de asbestinventarisdatabank in het tabblad met de contactgegevens (zie figuur 6).

Heeft u deze mail niet ontvangen, verwijder dan het adres dat er staat en klik op opslaan. Voeg daarna het e-mailadres opnieuw toe in de databank en klik opnieuw op opslaan. Daarna ontvangt u de mail met de verificatiecode.

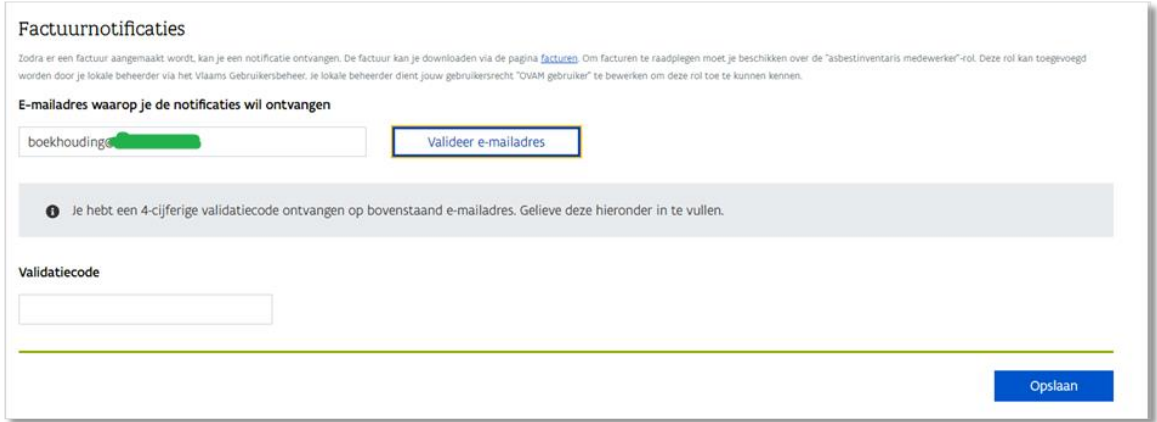

*Figuur 6: invoeren verificatiecode in tabblad 'Contactgegevens' in de asbestinventarisdatabank*

### **Lijst procesgecertificeerde bedrijven op de website van de OVAM**

De OVAM publiceert een lijst van de procesgecertificeerde ADI's op haar website. De ADI beslist zelf of die op deze lijst wil staan en met welke contactgegevens van het bedrijf. U moet die informatie zelf invoeren en aanpassen via het tabblad contactgegevens. Als u hier geen contactgegevens invult, dan verschijnt uw bedrijf niet op de lijst. De lijst wordt éénmaal per 24u bijgewerkt. Uw bedrijf verschijnt dus niet onmiddellijk na het invullen van de gegevens op de lijst.

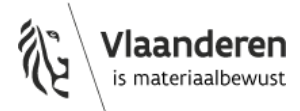

# <span id="page-6-0"></span>5. VEELGESTELDE VRAGEN

<span id="page-6-1"></span>**Ik zie het tabblad Facturen niet.**

Als u de facturen niet kan raadplegen, dan heeft u waarschijnlijk niet de juiste rol of bent u aangemeld als natuurlijke persoon in plaats van voor het bedrijf.

**Controleer of u effectief de rol van 'asbestinventaris medewerker' heeft** gekregen zoals aangegeven in figuur 3. Het is dus onvoldoende om gekoppeld te zijn aan uw bedrijf met de categorie 'Vaste medewerker'.

**Ga na of u bent aangemeld voor uw bedrijf en niet als natuurlijke persoon.** Als u bent aangemeld als natuurlijke persoon staat er niets linksboven naast het huisje, zoals in figuur 7. Als u aanmeldt voor uw bedrijf, dan staat linksboven naast het huisje de naam van het bedrijf zoals in figuur 8.

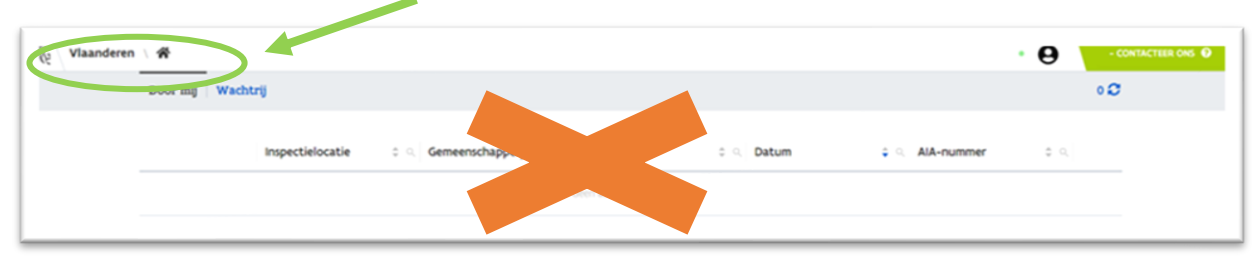

*Figuur 7: weergave asbestinventarisdatabank met aanmelding als natuurlijke persoon*

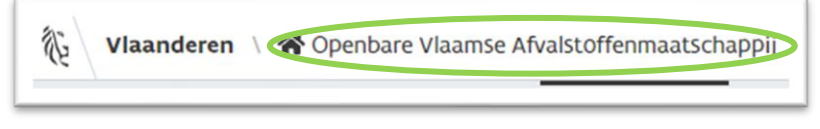

*Figuur 8: weergave asbestinventarisdatabank met aanmelding voor een bedrijf*

### <span id="page-6-2"></span>**Moet ik btw aanrekenen op de retributie aan mijn klant?**

### **Werkwijze vanaf 8 april 2024**

Met de publicatie van de Vlarema 9-wijziging is de btw-regeling aangepast: vanaf 8 april 2024 mag u geen btw meer aanrekenen want dan treedt de wijziging in werking.

### **Werkwijze tot en met 7 april 2024**

De OVAM is niet btw-plichtig en moet geen btw heffen op retributies voor het afleveren van asbestattesten. U moet dus zelf geen btw betalen aan de OVAM omdat het gaat om een retributiekost te betalen aan de OVAM en omdat de OVAM niet btw-plichtig is. De kost per attest van 50 euro op de facturen die u ontvangt van de OVAM is dus vrij van btw.

De OVAM rekent de retributie niet rechtstreeks af aan de opdrachtgever die een asbestattest nodig heeft. Om het proces administratief te vereenvoudigen gebeurt de afrekening via de asbestdeskundige. Die betaalt de retributie in naam van en voor rekening van de eigenaaropdrachtgever. Uit juridisch advies blijkt echter dat de wettelijke verankering voor een werkwijze waarbij de klant evenmin btw moet betalen, ontoereikend geformuleerd was. Daarom moet u dus op de factuur voor uw klant wel btw aanrekenen op de retributie.

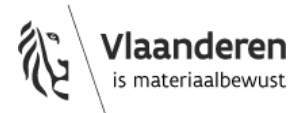

De asbestinventarisaties voor het asbestattest vallen niet onder werken, maar onder diensten. U moet dus een BTW-tarief van 21% aanrekenen. U kan dus niet het verlaagde tarief van 6% voor werken aan woningen van ouder dan 10 jaar hanteren voor de inventarisaties.

Op 22 december keurde de Vlaamse Regering het wijzigingsbesluit Vlarema 9 definitief goed. Met dit besluit past de Regering de btw-regeling op de retributie op het asbestattest aan zoals dit oorspronkelijk bedoeld was. Tien dagen na publicatie gaat de nieuwe regelgeving van kracht. Als ADI mag u vanaf dan geen btw meer heffen op het bedrag van de retributie. De klant betaalt dus enkel nog de retributie en geen 21% btw op de retributie meer.

### <span id="page-7-0"></span>**Kan ik mijn factuur per mail of per post ontvangen?**

U kan uw facturen niet per mail of per post ontvangen. De facturen worden enkel beschikbaar gesteld via de databank.

U kan wel een mailadres invullen in de databank waarop u de melding wil krijgen als een nieuwe factuur beschikbaar is.

Deze mail bevat dan de link naar de pagina met de facturen. Als de betrokken persoon de rol van 'asbestinventaris medewerker' heeft, dan kan die zo op een eenvoudige wijze de facturen raadplegen.

### <span id="page-7-1"></span>**Welke referentie moet ik gebruiken bij de betaling van de OVAM retributies?**

Op factuur wordt er zowel een gestructureerde mededeling als een referentie van de factuur meegegeven. Bij de betaling maakt u gebruik van de gestructureerde mededeling. U vindt deze samen met het bedrag terug helemaal onderaan op uw factuur.

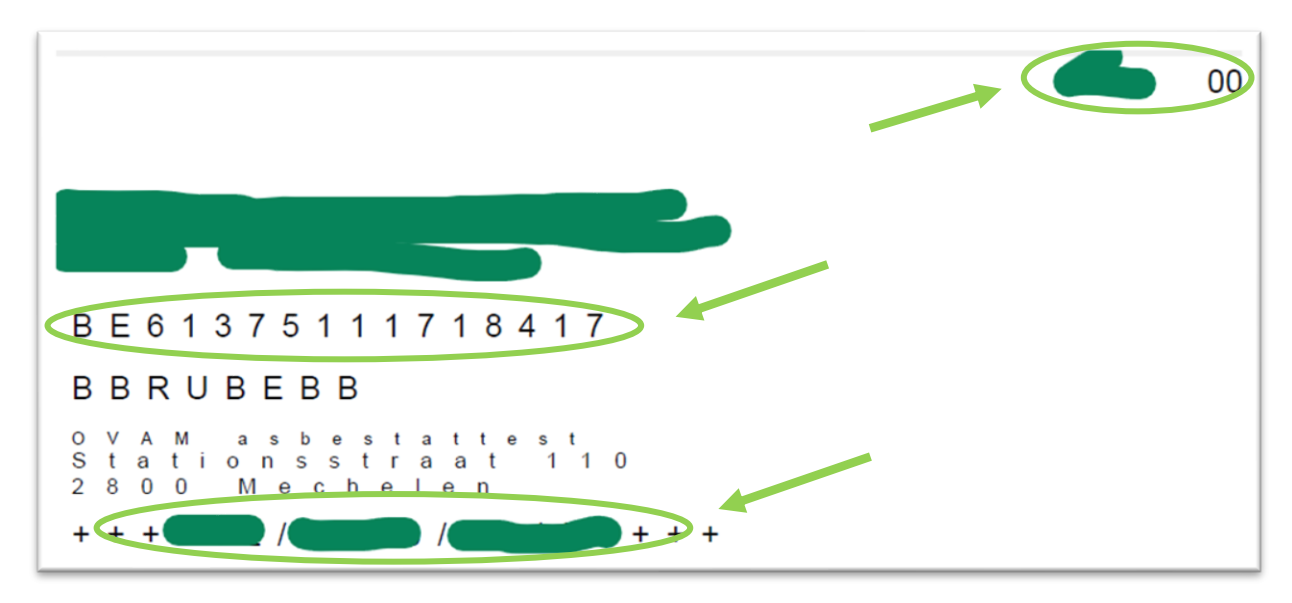

*Figuur 9: Te betalen bedrag, rekeningnummer en gestructureerde mededeling op de factuur* 

<span id="page-7-2"></span>**Wat moet ik doen als ik een foutmelding krijg bij het raadplegen van mijn facturen?**

Bezorg volgende informatie aan asbestinventaristoepassing@ovam.be zodat het probleem snel en efficiënt opgelost kan worden:

- Context: Korte uitleg wat het probleem is.
- Tijdstip en referentie:

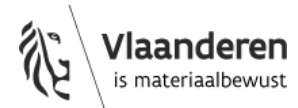

- o Geef het juiste tijdstip en datum mee.
- o Geef het referentienummer in de foutboodschap mee als deze getoond werd.
- Reproduceerbaar scenario: Welke stappen werden doorlopen voordat het probleem zich voordeed?
- Een screenshot van het probleem. Neem een screenshot van het hele venster (met de url) en niet alleen van de foutboodschap.
- Technische info: browser versie (bv. Microsoft Edge 90.0.818.5, Firefox 88.0); werkt u met een Windows of met een Mac computer?

Opgelet: wij behandelen uw mail enkel als het gaat over een technische bug. Als ADI moet u uw vraag altijd stellen aan de CI waarbij u bent aangesloten. Zij verzorgen voor u een eerstelijnshelpdesk en moeten de vragen binnen bepaalde termijnen behandelen. Maak hiervoor gebruik van het contactformulier op onze website[: https://app.keysurvey.com/f/41625143/7bc6/](https://app.keysurvey.com/f/41625143/7bc6/)

Enkel als de CI u niet verder kan helpen, contacteren zij ons.

### <span id="page-8-0"></span>**Ik verander van ondernemingsvorm, welke impact heeft dit op mijn facturen?**

Een certificatie-instelling kent het procescertificaat toe aan een specifieke rechtspersoon. Het certificaat kan niet worden overgedragen op een andere rechtspersoon, ook niet als u zaakvoerder bent van beide bedrijven. Bij een wijziging van ondernemingsvorm moet u dus een nieuw procescertificaat aanvragen.

De facturen zijn altijd opgesteld op naam van het bedrijf waarvoor het asbestattest werd gegenereerd. Levert u dus gedurende een overgangsperiode nog attesten af op naam van uw oude en nieuwe bedrijf? Hou er dan rekening mee dat u de facturen voor de attesten die op naam van uw oude bedrijf staan ook zal ontvangen op naam van dat bedrijf.

Het is niet mogelijk om deze facturen te ontvangen op naam van uw nieuwe bedrijf.

Meer informatie over het veranderen van onderneming vindt u in de [handleiding 'Veranderen van](https://ovam.vlaanderen.be/documents/177281/6200523/Veranderen_+van_ondernemingsnummer.pdf/e7b7975b-712f-64fb-4fb5-47fdbe76b9a5?t=1675411478213&download=true)  [ondernemingsvorm'](https://ovam.vlaanderen.be/documents/177281/6200523/Veranderen_+van_ondernemingsnummer.pdf/e7b7975b-712f-64fb-4fb5-47fdbe76b9a5?t=1675411478213&download=true) op de vakinformatiepagina.

<span id="page-8-1"></span>**Kan ik werken met een PO-nummer, een lopende rekening of een domiciliëring?**

### Neen, dit is niet mogelijk.

<span id="page-8-2"></span>**Moet ik opnieuw retributie betalen voor een kleine aanpassing van een asbestinventaris?**

Kan u de inventaris aanpassen binnen de 30 dagen na het genereren van het originele attest, dan gaat het om een correctie. In dat geval moet u enkel retributie betalen voor het originele attest en niet voor de correctie.

Doet u de aanpassing pas na deze termijn van 30 dagen na het genereren van het originele attest, dan gaat het om een vernieuwing. In dat geval betaalt u zowel voor het originele attest als voor de vernieuwing een retributie.

De omvang van de aanpassing speelt dus geen rol, enkel de termijn waarbinnen de aanpassing gebeurt bepaalt of u al dan niet een bijkomende retributie moet betalen.

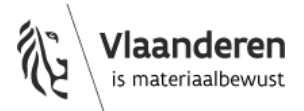

### <span id="page-9-0"></span>**Kan ik iemand van buiten mijn bedrijf de facturen laten raadplegen?**

U kan in gebruikersbeheer Vlaanderen ook aan een externe persoon de rol van 'asbestinventaris medewerker' toekennen zodat die voor u de betalingen van de facturen kan opvolgen. Deze persoon krijgt dan echter ook de andere gebruikersrechten zoals het leesrecht tot al uw inventarissen.

<span id="page-9-1"></span>**Op mijn factuur staat de referentie van een attest dat ik niet terugvindt in mijn lijst in de databank.**

Waarschijnlijk gaat het om een attest dat ondertussen gearchiveerd is door een correctie of vernieuwing. Vink daarom bovenaan uw lijst bij 'Status' aan dat u ook de gearchiveerde attesten wil zien in uw lijst, deze zijn niet standaard opgenomen in uw lijst.

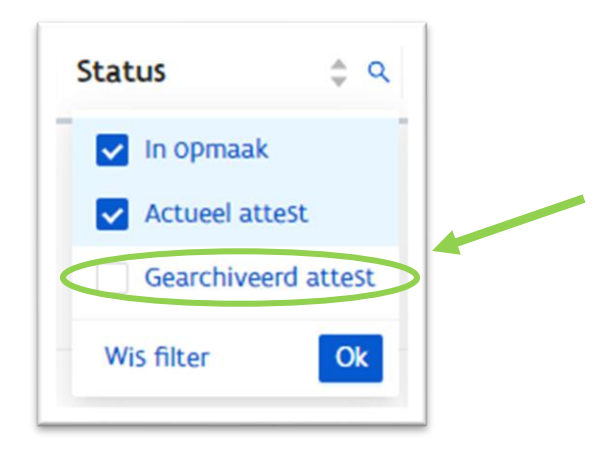

<span id="page-9-2"></span>**Mijn factuur klopt niet.**

De facturen worden automatisch opgesteld op basis van alle asbestinventarissen die in een bepaalde periode gefinaliseerd werden door een ADI.

De ADI moet een retributie betalen voor:

- − elk origineel attest (ongeacht of dit ondertussen geactualiseerd en gearchiveerd werd).
- − elke vernieuwing (ongeacht of die ondertussen geactualiseerd en gearchiveerd werd).

Bij een correctie moet de ADI enkel de retributie betalen voor het originele attest en geen retributies meer betalen voor correcties die gegenereerd worden binnen de 30 dagen na het genereren van het originele attest.

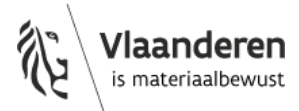